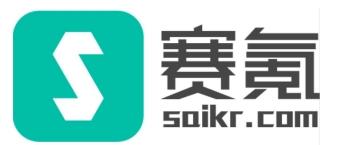

# 全国大学生英语竞赛(NECCS)

## 在线报名流程

 $\overline{O}$  $\bullet$ 

## I 进入报名页面

- 登录赛氪大英赛报名官网,或扫描下方二维码直接进入,点击右上角注册/登录。
- 报名官网: www.saikr.com/neccs/2024

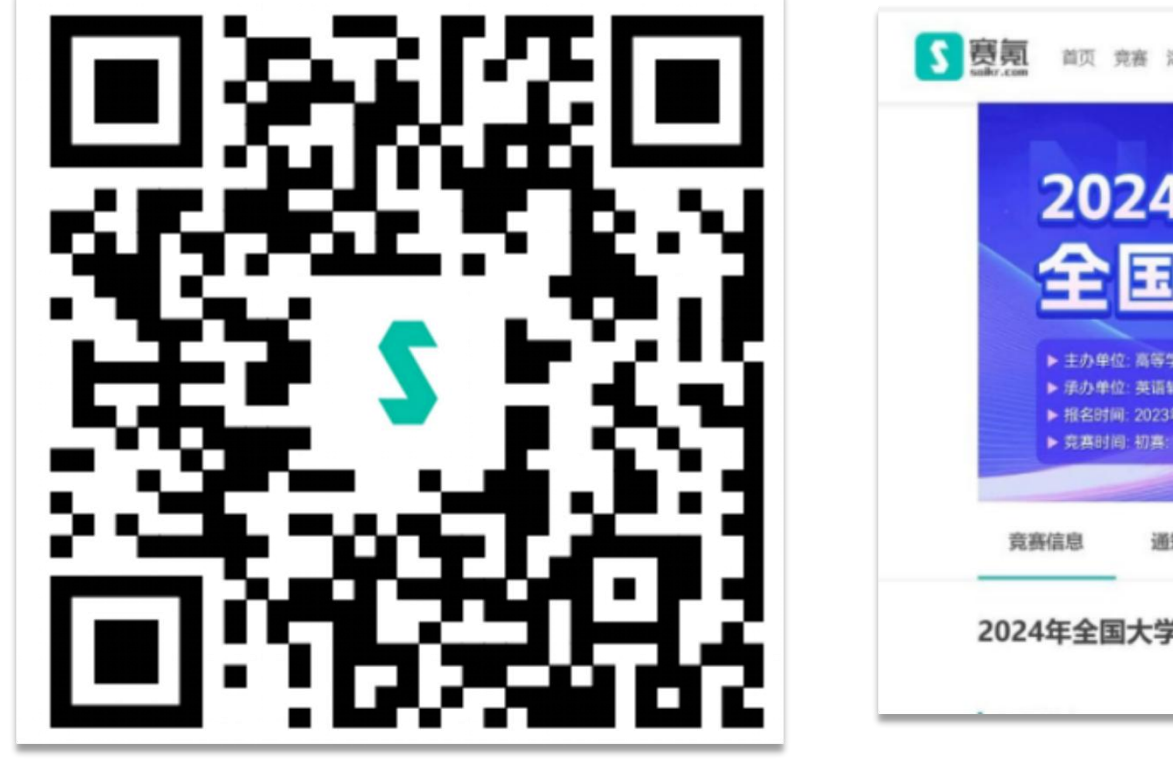

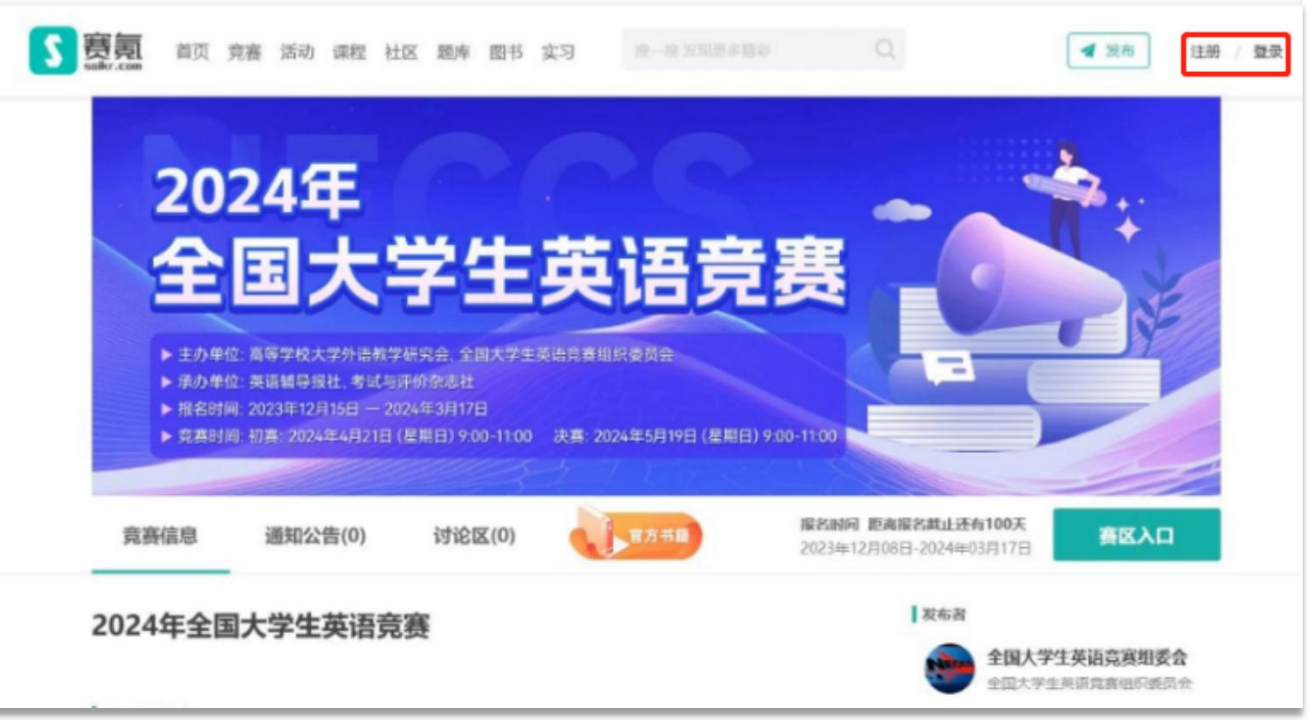

#### II 登录赛氪账号

• 使用短信、微信扫码或输入账号密码登录。

精注意:部分同学未绑定邮箱时,分别使用邮箱和手机号登录是两个不同账号。

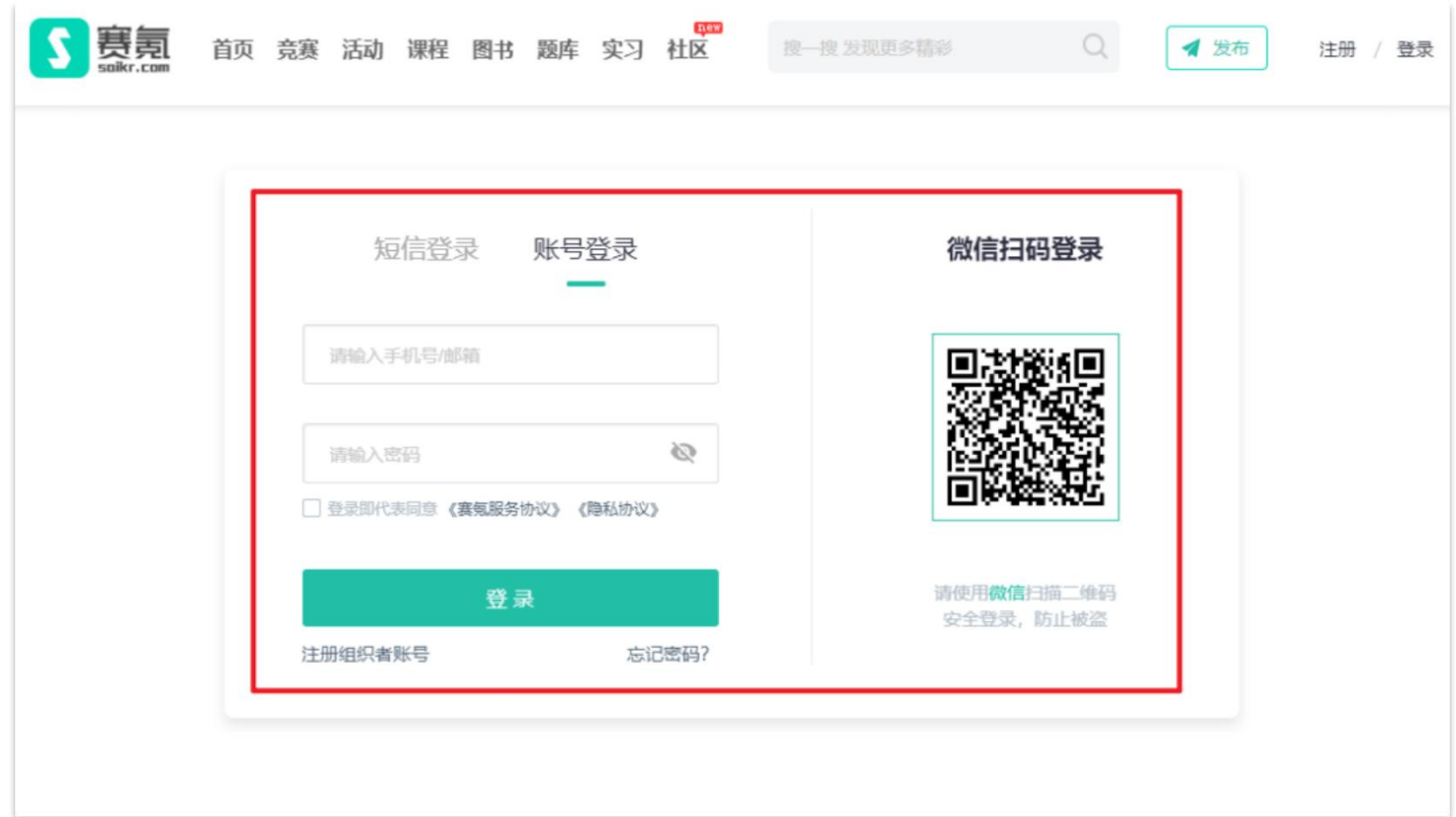

#### III 点击赛区入口

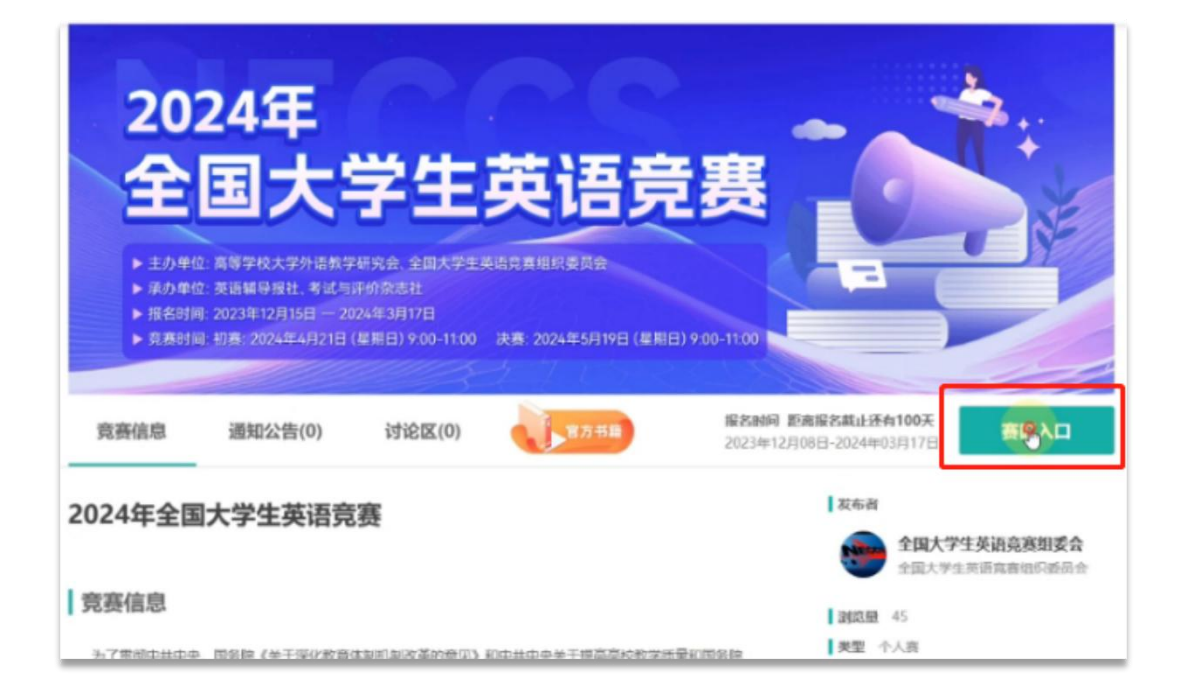

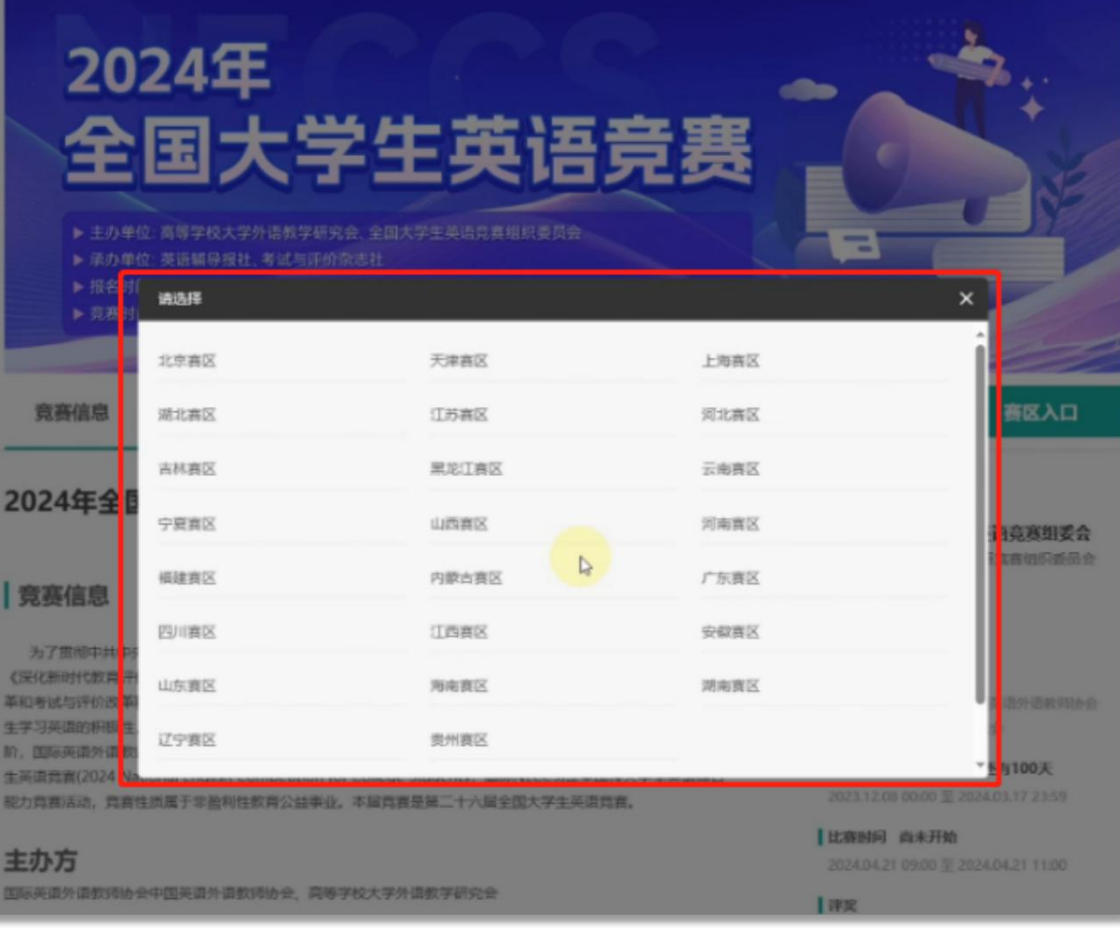

#### V 点击各校入口

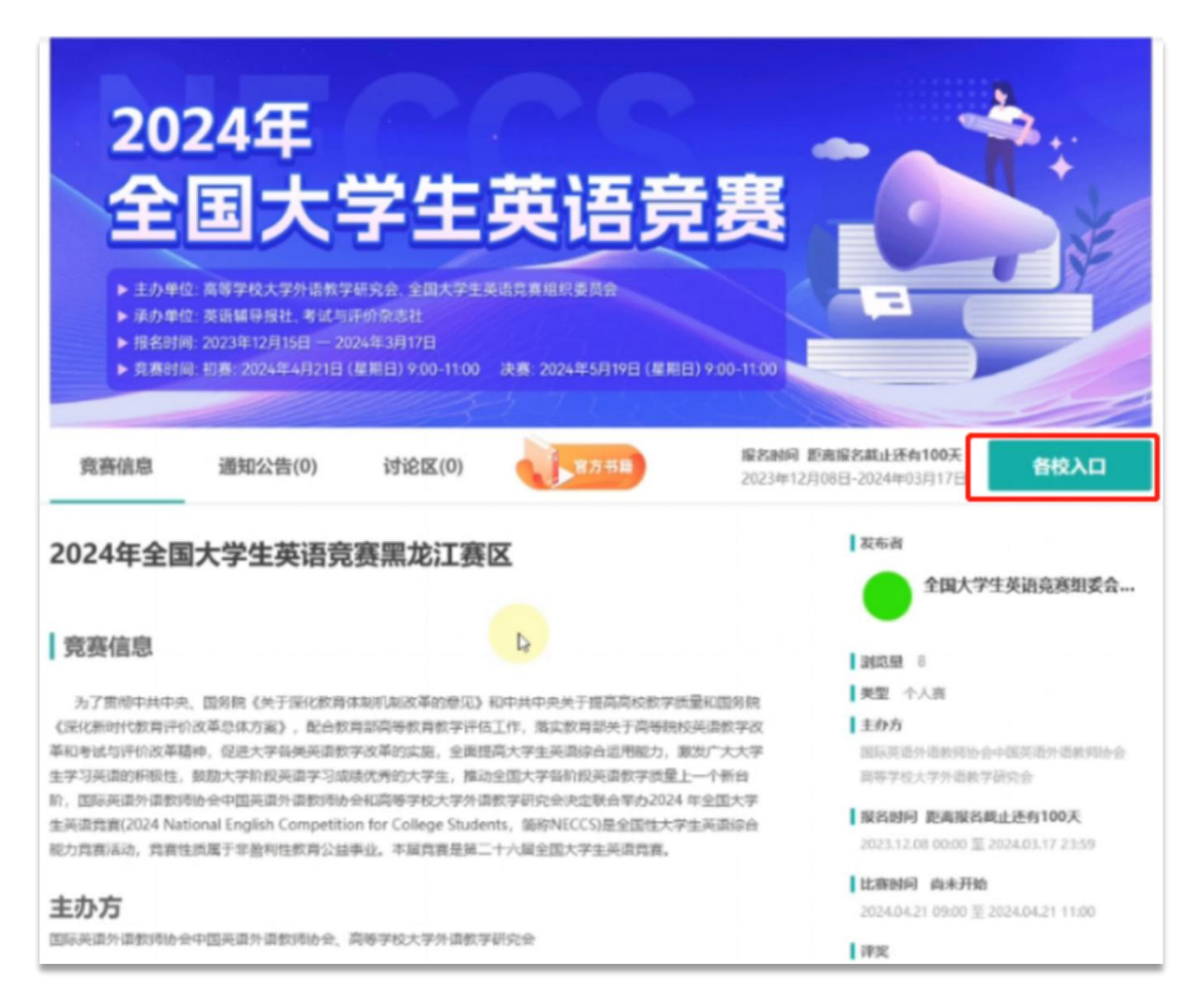

#### VI 选择所在学校

• 线上报考的赛区或学校正在陆续开通中,未找到报名入口可先咨询您所在赛区或学校相关 负责人。

跨赛区报考无效。

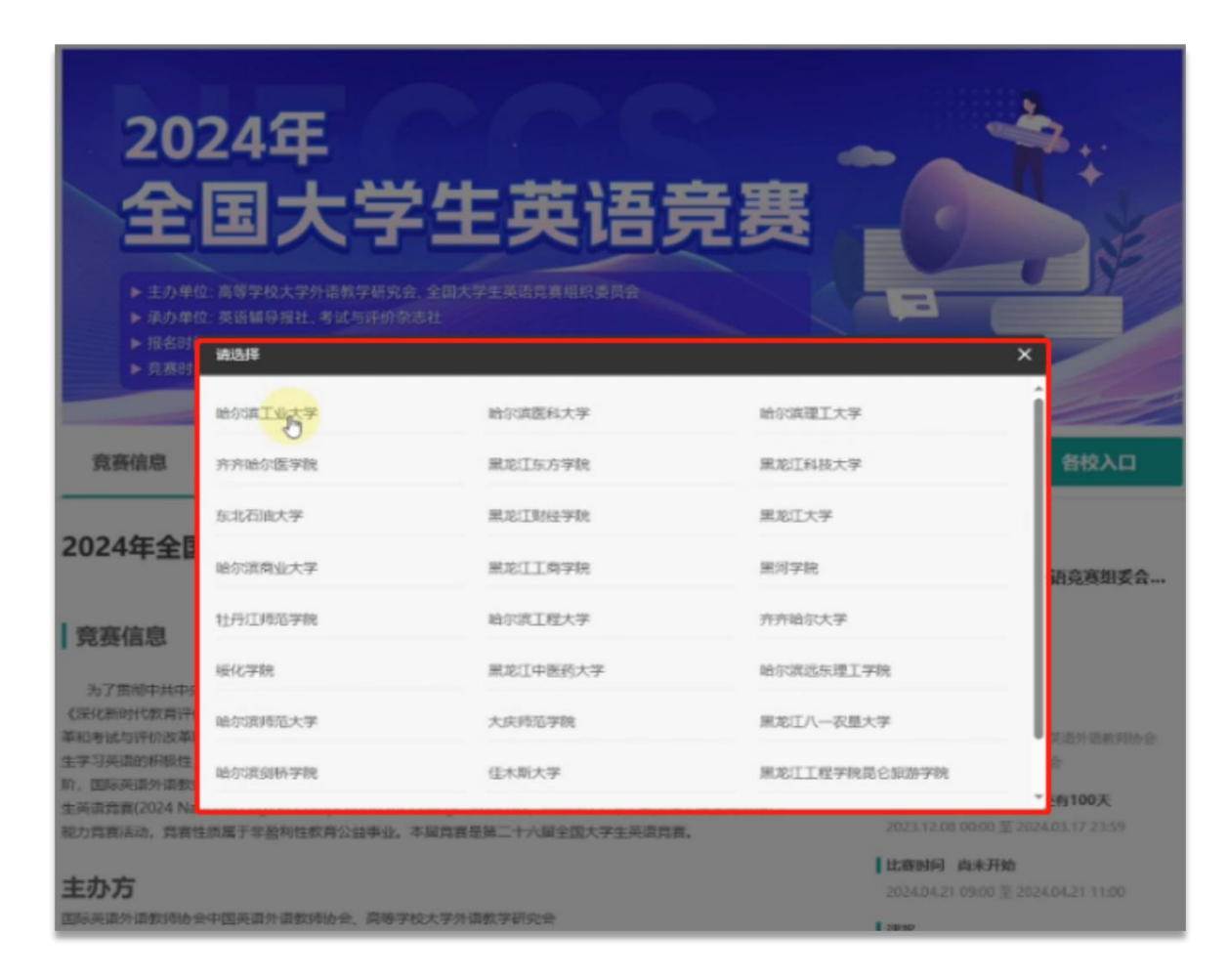

### VII 点击立即报名

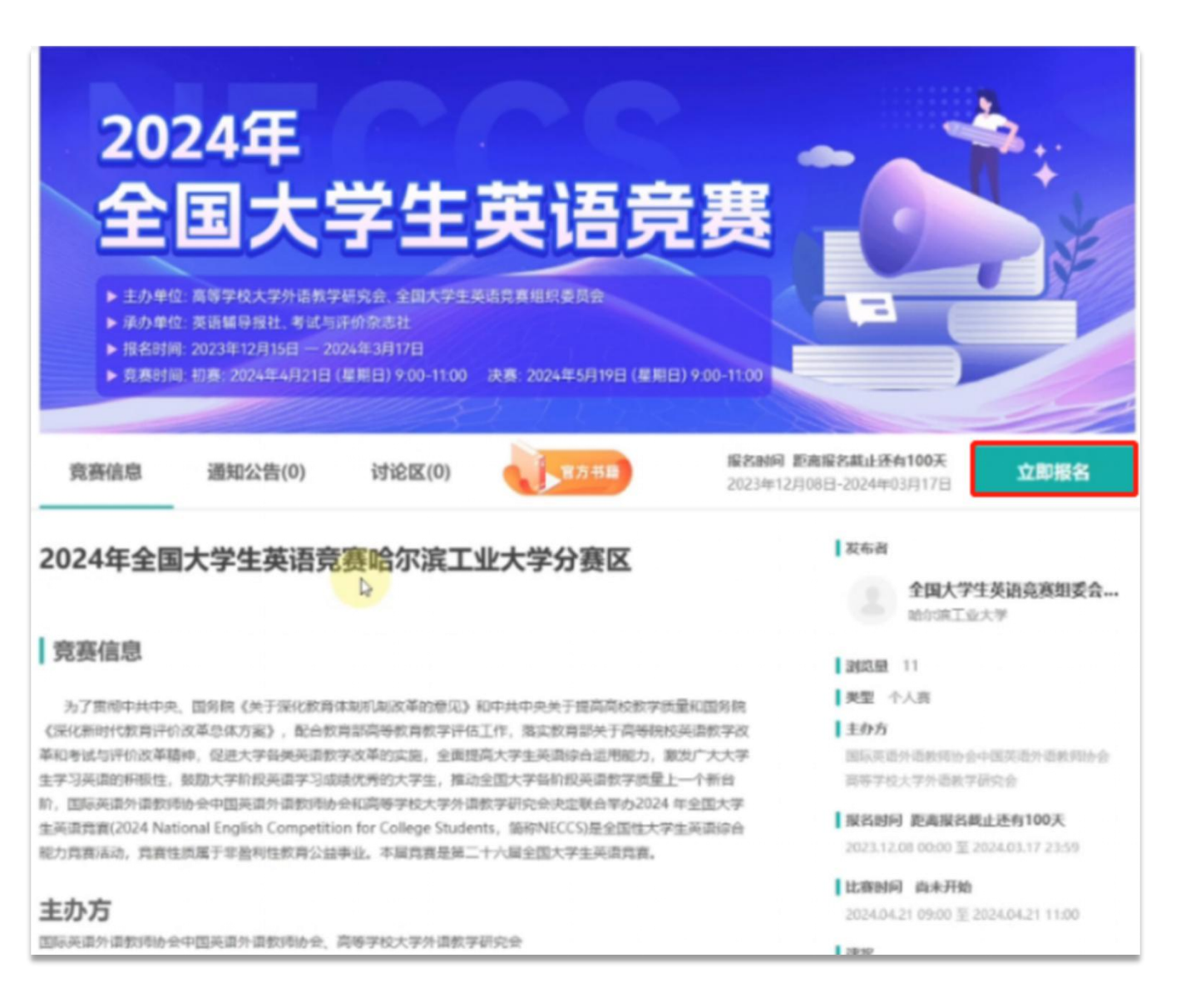

### VIII 填写报名信息

- 填写真实的报名信息后,选择下一步。 ||
- 带有\*标的为必填项,无\*标为选填。

#### 竞赛严禁跨类别报名! 跨类别参赛成绩视为无效!

如无所在类别说明学校未开 通该类别的报名,可咨询您 所在赛区或学校相关负责。

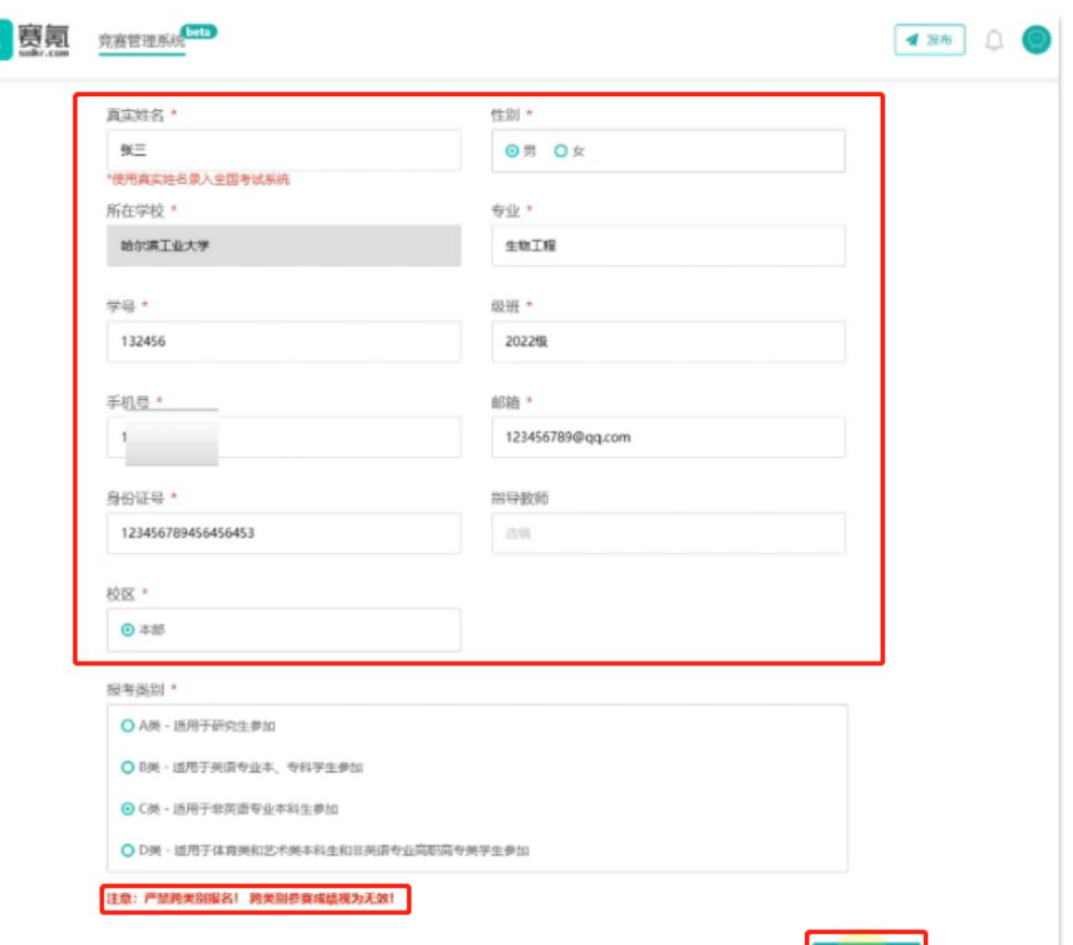

本竞赛最终解释权日全国大学生英语竞赛组委会所有 资讯商商股名相关事宜请联系划军参观 电话: 010-88375225; 88375849 电子信箱: neccs@tefl-china.net

19 2

#### IX 支付报名费

• 确认报名信息无误,下拉选择支付方式并确定金额无误,如需修改信息,点击返回上一步即可修改,检 查完成后点击确认报名并交费。

▲注意:使用支付宝支付订单,后续退费将由支付宝扣除1%手续费。(手续费为支付宝官方

#### 收取,非赛氪收取,支付宝收取费用说明图如下)

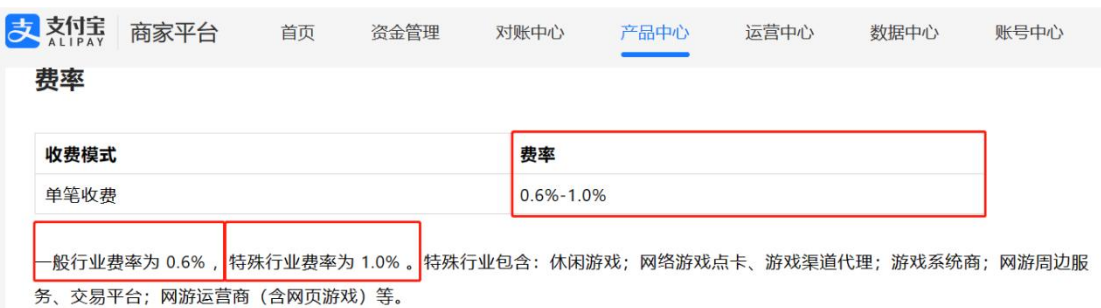

当前产品在交易过程中会产生服务费,按单笔订单金额乘以对应费率收取。不同的支付工具均按该商家对应行业的费率向商家收取服务 费。可支持的支付工具有支付宝余额、银行卡(储蓄卡和信用卡)、花呗、花呗分期等。

费率计算规则:单笔订单服务费金额四舍五入,保留小数点后2位。服务费计算举例如下表。

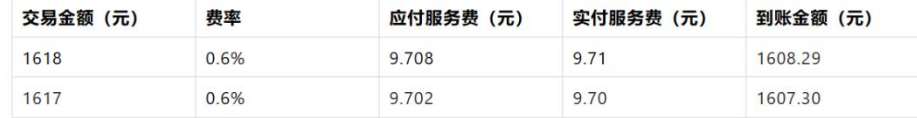

退款

默认交易发生后的12个月内,商家可退款。退款资金按原路退还至用户账户。 退款退费: 退款时服务费不退回。

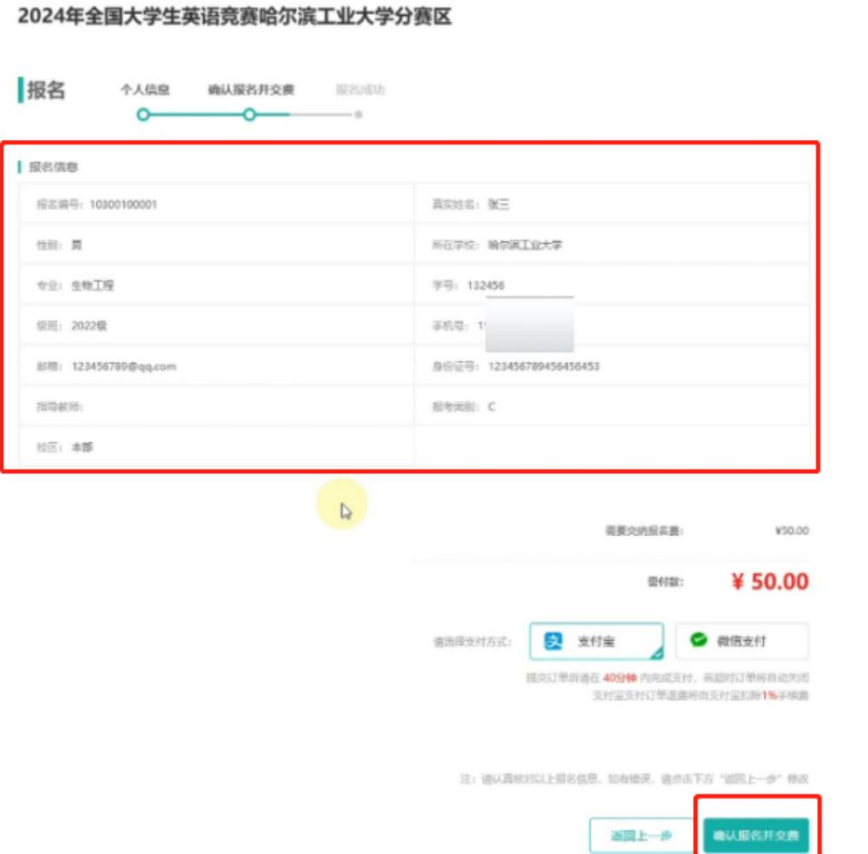

#### X 支付报名费

• 报名成功后,进入报名管理可查看报名状态、交费状态,确认是否无误;

▲ 注意:请仔细确认报名登录账号,避免多端登录导致查询不到报名信息影响考试。

- 报名截止前可点击修改信息修改报名信息;
- 准考证号和准考证将在考试前一周内由学校上传公布;

▲ 注意:部分学校无需准考证、学校线下提前下发准考证,具体情况请询问本校负责大英赛

的老师。确认准考证事宜,避免影响考试

• 退费时间截止前可在最下方右侧处取消报名。

#### XI 准考证下载

目前尚未公布准考证,报名结束后会陆续公布准考证。

- 登录赛氪大英赛报名官网,选择报名管理,下滑页面找到文档下载一栏,下载准考证即可。
- 报名官网: www.saikr.com/neccs/2024

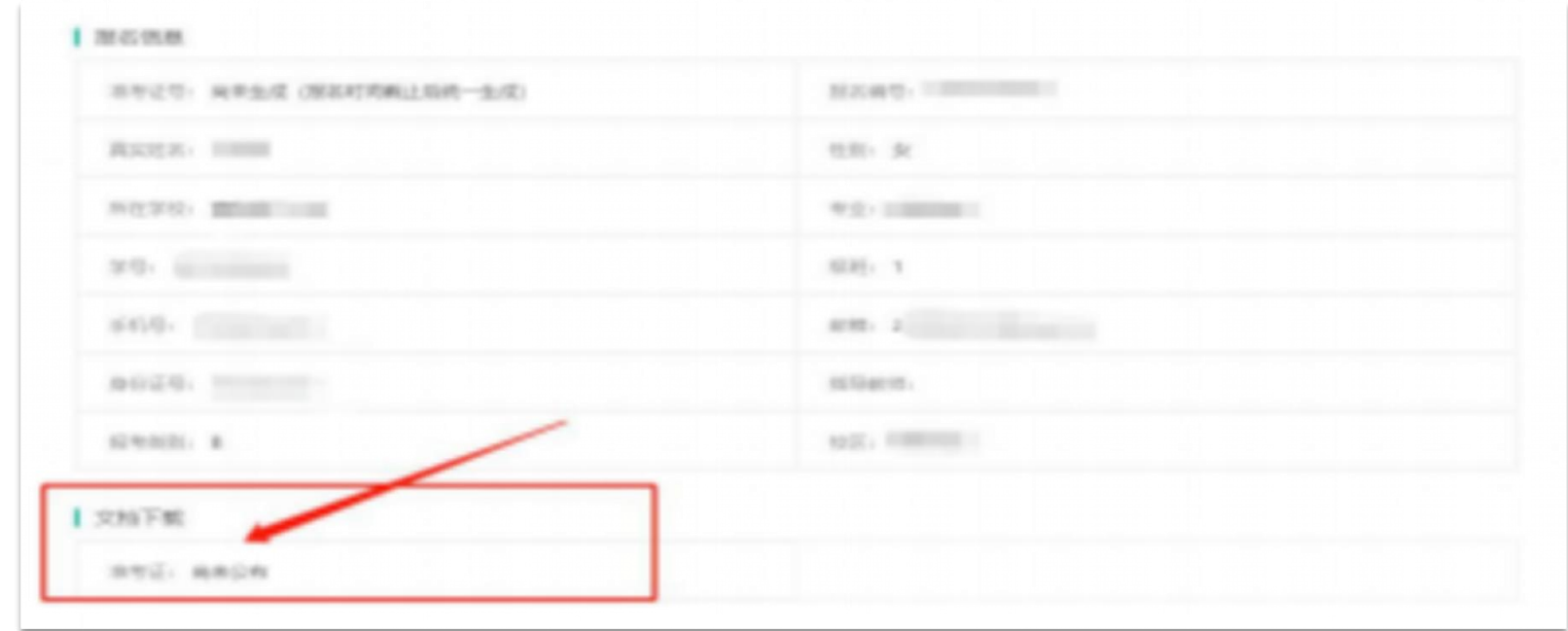

#### XI 准考证下载-其他情况

- 如果你在网站上的准考证显示<mark>"未发布"、"已过期"</mark>等信息,请按以下步骤进行操作:
- ①查看所在院校教务处网站,询问教务处老师,关于大英赛的通知;
- ②询问辅导员、联系学校负责大英赛的老师。
- ③部分院校无需大英赛准考证,请与学校确认

#### 赛氪系统支持联系方式

扫一扫,添加微信

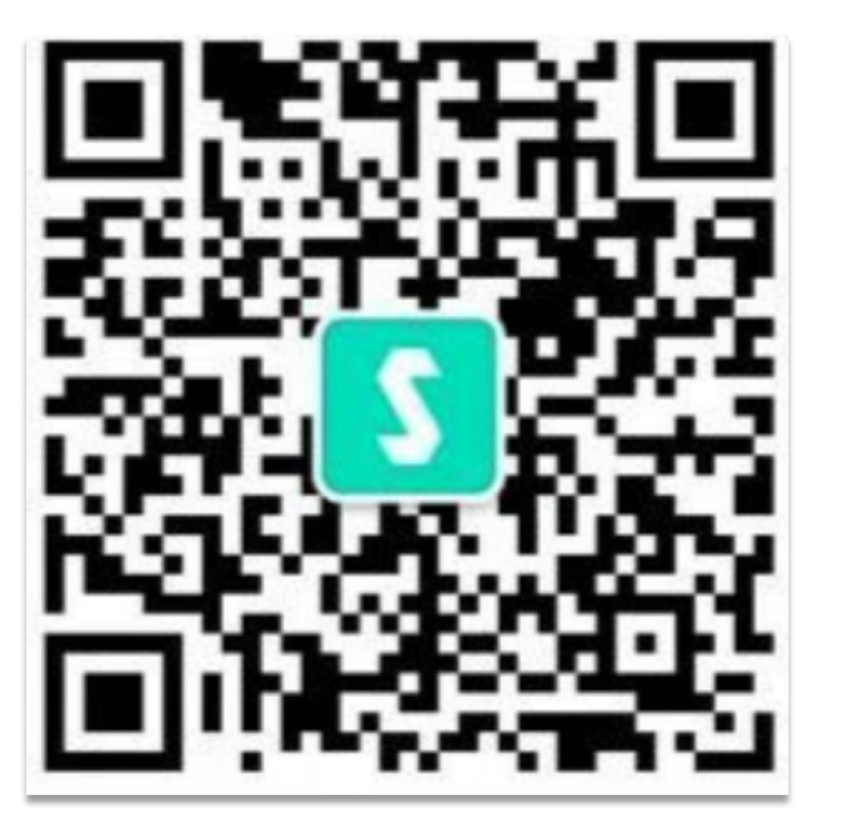

联系人: 胡老师 手机&微信&QQ: 18622344377 客服邮箱:neccs@saikr.com